Click this icon to install the Adobe Reader. Klicken Sie auf dieses Symbol zur Installation von Adobe Reader. Cliquez sur cet icône pour installer Adobe Reader. Klik op deze icoon om Adobe Reader te installeren. Haga clic en este icono para instalar Adobe Reader. *Per installare Adobe Reader fare clic sull'icona.* Clique neste ícone para instalar Adobe Reader. Κάντε κλικ στο εικονίδιο για να εγκαταστήσετε τον Adobe Reader. Klicka på denna ikon för att installera Adobe Reader. Klik på dette ikon for at installerere Adobe Reader. Napsauta tätä kuvaketta Adobe Readerin asentamiseksi. *Щелкните этот значок для установки приложения Adobe Reader.*

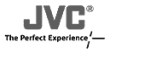

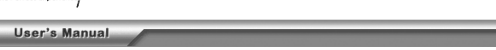

# >> KS-PD500 << 中文(繁) XA-HD500 : UPDATE □日本語 **JVC Web Site** E English

Adobe Acrobat Reader installed on your computer to open the PDF file Adobe

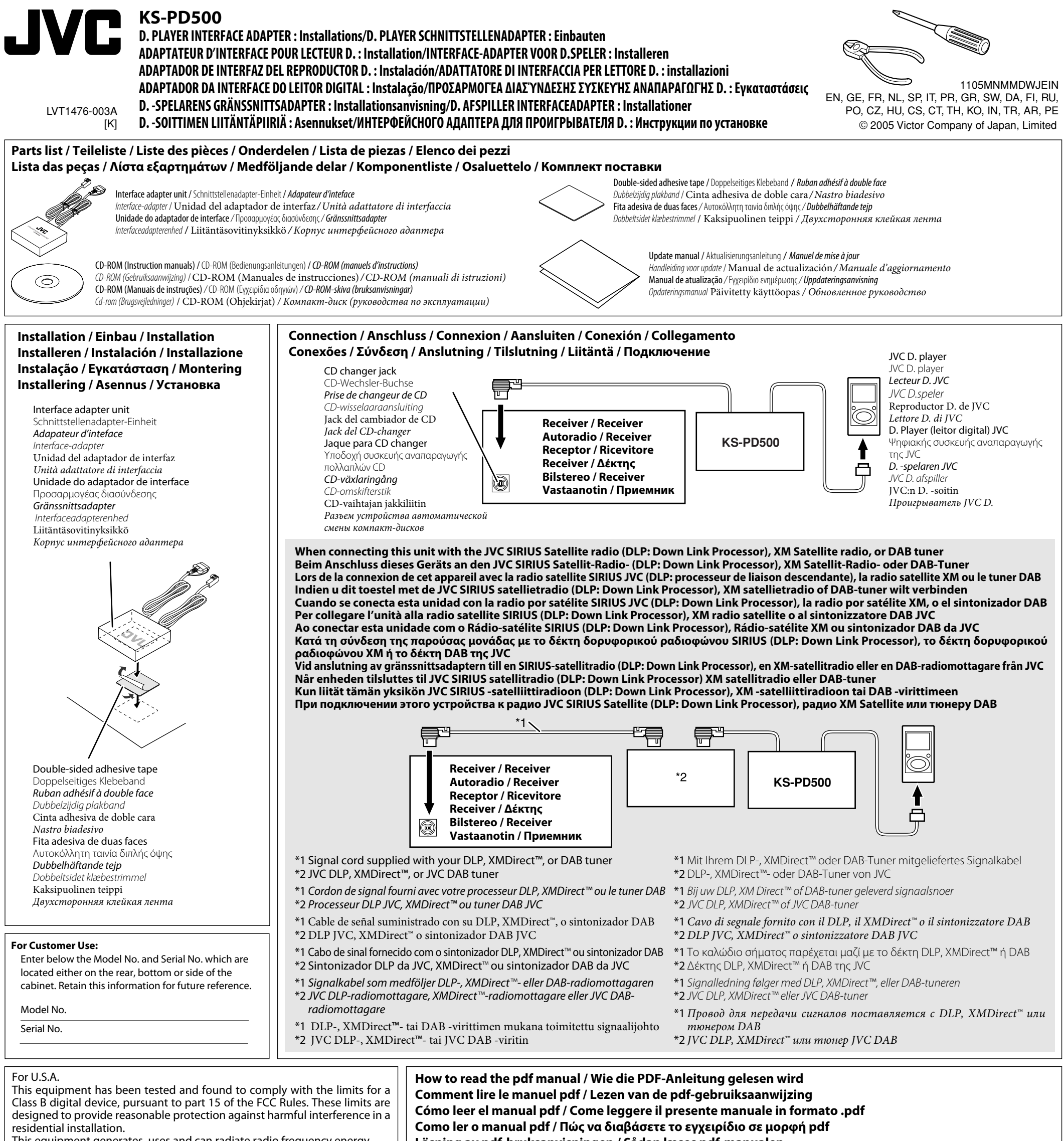

which can be determined by turning the equipment off and on, the user is encouraged to try to correct the interference by one or more of the following measures:

**Läsning av pdf-bruksanvisningen / Sådan læses pdf-manualen Tämän Pdf -ohjekirja käyttö / Как пользоваться руководством в формате PDF**

В соответствии с Законом Российской Федерации "О защите прав потребителей" срок службы (годности) данного товара "по истечении которого он может представлять опасность для жизни, здоровья потребителя, причинять вред его имуществу или окружающей среде" составляет семь (7) лет со дня производства. Этот срок является временем, в течение которого потребитель данного товара может безопасно им пользоваться при условии соблюдения инструкции по эксплуатации данного товара, проводя необходимое обслуживание, включающее замену расходных материалов и/или соответствующее ремонтное обеспечение в специализированном сервисном центре.

Дополнительные косметические материалы к данному товару, поставляемые вместе с ним, могут храниться в течение двух (2) лет со дня его производства.

Срок службы (годности), кроме срока хранения дополнительных косметических материалов, упомянутых в предыдущих двух пунктах, не затрагивает никаких других прав потребителя, в частности, гарантийного свидетельства JVC, которое он может получить в соответствии с законом о правах потребителя или других законов, связанных с ним.

This equipment generates, uses and can radiate radio frequency energy and, if not installed and used in accordance with the instructions, may cause harmful interference to radio communications. However, there is no guarantee that interference will not occur in a particular installation. If this equipment does cause harmful interference to radio or television reception,

Reorient or relocate the receiving antenna.

Increase the separation between the equipment and receiver. Connect the equipment into an outlet on a circuit different from that to which the receiver is connected.

Consult the dealer or an experienced radio/TV technician for help.

Refer to "Update manual" for details about updating. Einzelheiten zur Aktualisierung siehe "Aktualisierungsanleitung".

Référez-vous au "Manuel de mise à jour" pour les détails sur la mise à jour. Zie de "Handleiding voor update" voor details aangaande een update. Para los detalles sobre la actualización, consulte el "Manual de actualización". *Per maggiori informazioni in merito all'aggiornamento si rimanda alla sezione "Manuale d'aggiornamento".*

Consulte o "Manual de atualização" para maiores detalhes sobre a atualização. Ανατρέξτε στο "Εγχειρίδιο ενημέρωσης" για λεπτομέρειες σχετικά με την ενημέρωση.

Vi hänvisar till medföljande "Uppdateringsanvisning" angående detaljer kring uppdatering.

Læs nærmere om opdatering i "Opdateringsmanualen".

Lisätietoja päivityksestä löydät "Päivitetystä käyttöoppaasta".

*Сведения об обновлении см. в документе "Обновленное руководство".*

#### **Warning**

#### **• Avoid installing the adapter in the following places.**

- Where it would hinder your safety driving. – Where it would be exposed to direct sunlight or heat directly
- from the heater or placed in an extremely hot place.
- Where it would be subject to rain, water splashes or excessive humidity.
- Where it would be subject to dust.
- Where it would be positioned on an unstable place.
- Where it could damage the car's fittings.

#### **Connection**

**Make sure to turn off the power on the receiver or turn off the vehicle's ignition switch before connecting or disconnecting the D. player.**

#### **After connecting the unit**

#### **Set the external input setting of the receiver to CD changer (see the receiver's instruction manual).**

#### **How to read the pdf manual**

Doubleclick **XA-HD500 SUPDATE** on the language select screen, then follow the on-screen instructions. Refer to "Update manual" for details about updating.

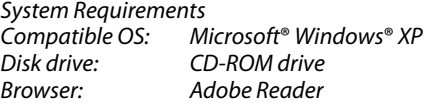

- 1. Insert the manual CD-ROM into your PC.
- 2. After the language select screen comes up, select and click your language. The pdf manual is displayed. If this screen does not comes up, go to "My Computer," select the
- CD-ROM, and then doubleclick the icon called "KS-PD500.html." **• If you do not have Adobe Reader...**
- Doubleclick  $\frac{C_{\text{recoder}}}{{\text{Reeder}}}$  on the language select screen, then follow the on-screen instructions.
- **• For XA-HD500 (firmware version 1.00.0947) users...** Before connecting XA-HD500 to this adapter, update the firmware version.

Doppelklicken Sie auf **Frangelsen** im Sprachenwahlbildschirm, und folgen Sie den erscheinenden Anweisungen.

Microsoft® Windows® XP is registered trademarks or trademarks of Microsoft Corporation in the United States and/or other countries.

### **ENGLISH DEUTSCH**

Doppelklicken Sie auf | XA-HD500 3 UPDATE | Im Sprachenwahlbildschirm, und folgen Sie den erscheinenden Anweisungen. Einzelheiten zur Aktualisierung siehe "Aktualisierungsanleitung".

#### **Warnung • Den Einbau des Adapters an den folgenden Stellen vermeiden.**

- Wo das Teil sicheres Fahren verhindert.
- Wo das Teil direktem Sonnenlicht oder direktem Warmluftstrom von der Heizung ausgesetzt ist, oder an sehr heißen Stellen.
- Wo das Teil Regen, Wasserspritzern oder sehr starker
- Luftfeuchtigkeit ausgesetzt ist.
- Wo das Teil Staub ausgesetzt ist.
- An einer instabilen Stelle.
- Wo das Teil Anbauteile des Fahrzeugs beschädigen kann.

**Anschluss**

#### **Immer den Receiver oder den Zündschlüssel des Fahrzeugs ausschalten, bevor der D. player angeschlossen oder abgetrennt wird.**

#### **Nach dem Anschließen der Einheit Die externe Eingangseinstellung am Receiver auf CD-Wechsler stellen (siehe Bedienungsanleitung des Receivers).**

### **Wie die PDF-Anleitung gelesen wird**

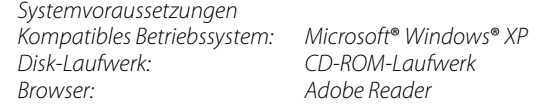

Double-cliquez sur | XA-HD500 : UPDATE SUr l'écran de sélection de la langue et suivez les instructions sur l'écran. Référez-vous au "Manuel de mise à jour" pour les détails sur la mise à jour.

- 1. Die CD-ROM mit der Bedienungsanleitung in den PC einsetzen.
- 2. Wenn der Sprachenwahlbildschirm erscheint, Ihre Sprache wählen. Die PDF-Anleitung erscheint. Wenn dieser Bildschirm nicht erscheint, gehen Sie zu "My Computer", wählen die CD-ROM und doppelklicken dann auf das Symbol mit dem Namen "KS-PD500.html".
- **Wenn Sie nicht Adobe Reader haben...**

**• Für Anwender von XA-HD500 (Firmware-Version 1.00.0947)...** Vor dem Anschließen des XA-HD500 an diesen Adapter aktualisieren Sie die Firmware-Version.

Microsoft® Windows® XP ist ein eingetragenes Warenzeichen oder Warenzeichen der Microsoft Corporation in den USA und/oder anderen Ländern.

### **FRANÇAIS**

#### **Avertissement**

Alvorens de D.speler met deze adapter te verbinden, moet u de firmwareversie updaten.

#### **• Évitez d'installer l'adaptateur dans les endroits suivant.**

Dubbelklik op **xAHD500 > UPDATE** van het taalkeuzescherm en volg de op het scherm gegeven aanwijzingen. Zie de "Handleiding voor update" voor details aangaande een update.

- Où il peut gêner une conduite en toute sécurité.
- Où il peut être exposé aux rayons directs du soleil ou à la chaleur
- directe du chauffage, ou s'il est placé dans un endroit très chaud. – Où il peut être soumis à la pluie, à des éclaboussures ou à une
- humidité excessive.
	- Où il peut être soumis à la poussière.
	- Où il peut être positionné dans un emplacement instable. – Où il peut endommager les garnitures de la voiture.

#### **Connexion**

**Assurez-vous de mettre l'autoradio hors tension ou de couper le contact du véhicule avant de connecter ou déconnecter le lecteur D.**

- 1. Inserte el CD-ROM del manual en su PC.
- 2. Después que aparezca la pantalla de selección de idioma, seleccione y haga clic en el idioma deseado. Se visualizará el manual en pdf. pantalla no aparece, vaya a "My Computer", selec

#### **Après avoir connecté l'appareil**

**Réglez l'entrée extérieure sur de autoradio sur le changeur de CD (référez-vous au manuel d'instruction de l'autoradio).**

#### **Comment lire le manuel pdf**

Haga doble clic en **Geraldole** en la pantalla de selección de idioma y, a continuación, siga las instrucciones de la pantalla.

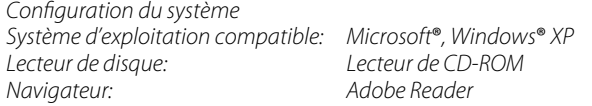

Haga doble clic en **EXAHD500 NUPDATE** en la pantalla de selección de idioma y a continuación, siga las instrucciones de la pantalla. Para los detalles sobre la actualización, consulte el "Manual de actualización".

- 1. Insérez le CD-ROM du manuel dans votre ordinateur.
- 2. Sur l'écran de sélection de la langue qui apparaît, sélectionnez et cliquez sur votre langue. Le manuel pdf est affiché. Si cet écran n'apparaît pas, allez dans "Poste de travail", sélectionnez le CD-ROM et double-cliquez sur l'icône qui s'appelle "KS-PD500.html".
- **• Si vous n'avez pas Adobe Reader...**

Double-cliquez sur  $\frac{\text{Cet Adode}}{\text{Reader}}$  sur l'écran de sélection de la langue et suivez les instructions sur l'écran.

**• Pour les utilisateurs du XA-HD500 (version de micrologiciel 1.00.0947)...**

Avant de connecter le XA-HD500 à cet adaptateur, mettez à jour la version du micrologiciel.

Microsoft® Windows® XP est une marque déposée ou une marque de commerce de Microsoft Corporation aux États-Unis et/ou dans les autres pays.

Fare doppio clic *E Adobe* sulla schermata di selezione della lingua, *quindi attenersi alle istruzioni a schermo.*

### **NEDERLANDS**

### **Waarschuwing**

#### **• Installeer de adapter niet op de volgende plaatsen:**

- waar de adapter het veilig besturen kan hinderen.
- waar de adapter aan het directe zonlicht of directe hitte van de verwarming kan worden blootgesteld of op een andere zeer hete plaats.
- waar de adapter aan regen, waterspatten of een hoge vochtigheidsgraad kan worden blootgesteld.
- op zeer stoffige plaatsen.
- waar de adapter niet stevig en stabiel kan worden geïnstalleerd. – waar de adapter onderdelen van de auto zou kunnen beschadigen.

### **Aansluiten**

#### **Schakel de stroom van de receiver beslist uit of schakel het contact van de auto uit alvorens de D.speler aan te sluiten en te ontkoppelen.**

#### **Na het aansluiten van het toestel**

**Kies "CD-wisselaar" als externe ingang voor de receiver (zie de gebruiksaanwijzing van de receiver voor details).**

### **Lezen van de pdf-gebruiksaanwijzing**

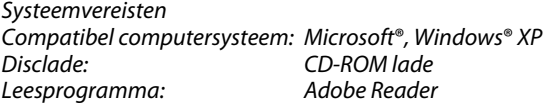

- 1. Steek de CD-ROM met de gebruiksaanwijzing in uw PC.
- 2. Het taalkeuzescherm verschijnt. Kies de gewenste taal en klik erop. De pdf-gebruiksaanwijzing verschijnt nu op het scherm. Indien dit scherm niet verschijnt, gaat u naar "Deze Computer", kiest u

vervolgens "CD-ROM" en dubbelklikt u op het "KS-PD500.html" icoon.

- **• Indien Adobe Reader niet op uw computer is geïnstalleerd...** Dubbelklik op  $\frac{\text{end}_\text{header}}{\text{end}_\text{end}}$  in het taalkeuzescherm en volg vervolgens de op het scherm gegeven aanwijzingen.
- **• Voor gebruikers van de XA-HD500 (firmware-versie 1.00.0947)...**

Microsoft® Windows® XP zijn geregistreerde handelsmerken of handelsmerken van Microsoft Corporation in de Verenigde Staten en/of andere landen.

### **ESPAÑOL**

#### **Advertencia**

- **Evite instalar la unidad en los siguientes lugares.**
- Donde pueda constituir un obstáculo para la conducción. – Donde pueda quedar expuesto a la luz solar directa o al calor directo de un calefactor, o en un lugar extremadamente cálido. – Donde pueda quedar expuesto a la lluvia, salpicaduras de agua o
- humedad excesiva.
- Donde pueda quedar expuesto al polvo.
- Donde pueda quedar colocado sobre un lugar inestable. – Donde pueda producir daños en los herrajes del automóvil.
	-

#### **Conexión Antes de conectar o desconectar el reproductor D., asegúrese de apagar el receptor o de desconectar el interruptor de encendido del vehículo.**

#### **Después de conectar la unidad**

**La entrada externa del receptor debe ser ajustada al cambiador de CD (consulte el manual de instrucciones del receptor).**

#### **Cómo leer el manual pdf**

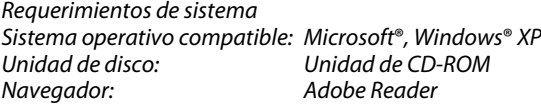

CD-ROM, y luego haga doble clic en el icono denominado "KS-PD500.html".

### **• Si no tiene Adobe Reader...**

#### **• Para usuarios de XA-HD500 (versión de firmware 1.00.0947):** Antes de conectar el XA-HD500 a este adaptador, actualice la versión de firmware de su reproductor D.

Microsoft® Windows® XP es marca registrada o marca comercial de Microsoft Corporation en los Estados Unidos y/u otros países.

## **ITALIANO**

#### **Attenzione**

**• Non installare l'adattatore nelle seguenti posizioni.** *– Dove potrebbe essere d'intralcio alla guida sicura.*

*– Dove sarebbe esposto direttamente ai raggi solari, al calore del* 

*riscaldamento o a temperature elevate.*

*– Dove sarebbe esposto a pioggia, spruzzi d'acqua o eccessiva umidità.*

*– Dove sarebbe esposto all'accumulo di polvere. – Dove si troverebbe in una posizione instabile. – Dove potrebbe danneggiare l'attrezzatura del veicolo.*

**Collegamento**

**Prima di procedere con il collegamento o con lo scollegamento del lettore D. si raccomanda di spegnere il ricevitore oppure il** 

**motore dell'auto.**

**Dopo aver collegato l'unità**

**Regolare l'impostazione di ingresso esterno del ricevitore su CDchanger (fare riferimento al manuale di istruzioni del ricevitore).**

**Come leggere il presente manuale in formato .pdf**

Requisiti di sistema

Sistemi operativi compatibili: Microsoft®, Windows® XP

Unità disco: unità CD-ROM Browser: Adobe Reader

*1. Inserire il CD-ROM contenente il manuale nell'unità CD del PC. 2. Alla visualizzazione della schermata di selezione della lingua, selezionare e fare clic sulla lingua prescelta. Verrà visualizzato il* 

*manuale in formato .pdf.*

*Se la schermata non viene visualizzata, accedere a "Risorse del computer", selezionare l'unità CD e quindi fare doppio clic sull'icona "KS-PD500.html".*

### **• Se Adobe Reader non è in dotazione**

#### **• Per gli utenti dell'unità XA-HD500 (versione firmware 1.00.0947)...**

*Prima di collegare l'XA-HD500 all'adattatore è necessario aggiornarne la versione del firmware.*

*Nella finestra di selezione della lingua fare doppio clic su e quindi seguire le istruzioni che appaiono. Per maggiori informazioni in merito all'aggiornamento si rimanda alla sezione "Manuale d'aggiornamento".*

*Microsoft*® *Windows*® *XP è un marchio di fabbrica o un marchio di fabbrica registrato di Microsoft Corporation negli Stati Uniti d'America e/o in altri Paesi.*

### **PORTUGUÊS**

### **Advertência**

- **Evite instalar o adaptador nos seguintes lugares.**
- Onde o seu acionamento de segurança ficasse escondido. – Onde o mesmo ficasse exposto à luz direta do sol ou ao calor direto de um aquecedor, ou colocado em um lugar extremamente quente.
- Onde o mesmo ficasse sujeito à chuva, salpicos de água ou umidade excessiva.
- Onde ficasse sujeito à poeira.
- Onde ficasse posicionado em um lugar instável.
- Onde o mesmo pudesse avariar os acessórios do carro.

Requisitos do sistema Sistema operacional: Microsoft®, Windows® XP Drive de disco: Drive para CD-ROM<br>Navegador: Adobe Reader Adobe Reader

### **Conexões**

**Certifique-se de desligar o receiver ou de desligar a chave de ignição do veículo antes de conectar ou desconectar o D. player (leitor digital).**

#### **Depois de conectar a unidade**

**Ajuste a definição de entrada externa do receiver para CD changer (consulte o manual de instruções do receiver).**

### **Como ler o manual pdf**

Clique duas vezes em **xA-HDSOO 3 UPDATE** na tela de seleção de idioma e, em seguida, siga as instruções na tela. Consulte o "Manual de atualização" para maiores detalhes sobre a atualização.

- 1. Coloque o CD-ROM dos manuais no PC.
- 2. Quando a tela de seleção do idioma aparecer, selecione e clique no idioma desejado. O manual pdf será exibido. Se a tela não aparecer, vá para "Meu computador", selecione o
- CD-ROM e, em seguida, clique duas vezes no ícone denominado "KS-PD500.html".
- **• Se não tiver Adobe Reader...** Clique duas vezes em **ERANDER DE 10** na tela de seleção do idioma e, em seguida, siga as instruções que aparecerem na tela.
- **• Para usuários do XA-HD500 (versão do firmware 1.00.0947)...** Antes de conectar o XA-HD500 a este adaptador, atualize a versão do firmware.

Κάντε διπλό κλικ στο εικονίδιο **Get Adober -** στην οθόνη επιλογής γλώσσας και στη συνέχεια ακολουθήστε τις οδηγίες που εμφανίζονται στην οθόνη.

Microsoft® Windows® XP são marcas registradas ou nomes comerciais da Microsoft Corporation nos Estados Unidos e/ou outros países.

### **ΕΛΛΗΝΙΚΑ**

#### **Προειδοποίηση**

Κάντε διπλό κλικ στο εικονίδιο **κλιμοκού στην οθόνη επιλογής** γλώσσας και στη συνέχεια ακολουθήστε τις οδηγίες που εμφανίζονται στην οθόνη. Ανατρέξτε στο "Εγχειρίδιο ενημέρωσης" για λεπτομέρειες σχετικά με την ενημέρωση.

- **Μην εγκαθιστάτε τον προσαρμογέα στα παρακάτω σημεία:**
- Εκεί όπου ο προσαρμογέας θα παρεμποδίζει την ασφαλή οδήγηση. – Εκεί όπου ο προσαρμογέας θα εκτίθεται στο άμεσο ηλιακό φως ή σε
- άμεση θερμότητα από το καλοριφέρ ή σε ιδιαίτερα θερμό μέρος. – Εκεί όπου ο προσαρμογέας θα υπόκειται σε βροχή, πιτσιλιές νερού
- ή υπερβολική υγρασία. – Εκεί όπου ο προσαρμογέας θα υπόκειται σε συνθήκες σκόνης.
- Σε ασταθές μέρος.
- Εκεί όπου ο προσαρμογέας ενδέχεται να προκαλέσει ζημιά στα εξαρτήματα του αυτοκινήτου.

#### **Σύνδεση**

**Βεβαιωθείτε ότι απενεργοποιήσατε την παροχή ρεύματος του δέκτη ή ότι γυρίσατε το διακόπτη μίζας του οχήματος στη θέση off (απενεργοποιημένο) πριν συνδέσετε ή αποσυνδέσετε την ψηφιακή συσκευή αναπαραγωγής.**

#### **Μετά τη σύνδεση της μονάδας**

Dubbelklicka på **Franklick** på språkvalsmenyn och följ därefter anvisningarna på skärmen.

**Ρυθμίστε την είσοδο για εξωτερικό εξάρτημα σε συσκευή αναπαραγωγής πολλαπλών CD (βλ. εγχειρίδιο οδηγιών δέκτη).**

#### **Πώς να διαβάσετε το εγχειρίδιο σε μορφή pdf**

Dubbelklicka på **XA-HD500 SUPDATE** på språkvalsmenyn och följ därefter anvisningarna på skärmen. Vi hänvisar till medföljande "Uppdateringsanvisning" angående detaljer kring uppdatering.

Απαιτήσεις συστήματος Συμβατό λειτουργικό σύστημα: Microsoft®, Windows® XP Μονάδα CD-ROM Πρόγραμμα περιήγησης: Adobe Reader

- 1. Εισαγάγετε το εγχειρίδιο σε μορφή δίσκου CD-ROM στον υπολογιστή.
- 2. Αφού εμφανιστεί η οθόνη επιλογής γλώσσας, επιλέξτε και κάντε κλικ στη γλώσσα που θέλετε. Εμφανίζεται το εγχειρίδιο σε μορφή pdf. Εάν δεν εμφανιστεί αυτή η οθόνη, πηγαίνετε στο "My Computer" (Ο υπολογιστής μου), επιλέξτε τη μονάδα CD-ROM και κάντε διπλό κλικ στο εικονίδιο με την ονομασία "KS-PD500.html".

Systemkrav Kompatibelt operativsystem: Microsoft®, Windows® XP Diskdrev: Cd-rom-drev Adobe Reader

#### **• Εάν δεν έχετε τον Adobe Reader...**

Dobbeltklik **FRAGORE >** på sprogvalgsskærmbilledet og følg så vejledningen på skærmen.

**• Για τους χρήστες του XA-HD500 (έκδοση υλικολογισμικού 1.00.0947)**

Inden XA-HD500 kobles til denne adapter, skal firmwareversionen opdateres.

Πριν τη σύνδεση του XA-HD500 με αυτόν τον προσαρμογέα, ενημερώστε την έκδοση του υλικολογισμικού.

Dobbeltklik **xA-HDS00 SUPDATE** på sprogvalgsskærmbilledet og følg så vejledningen på skærmen. Læs nærmere om opdatering i "Opdateringsmanualen".

Τα Microsoft® Windows® XP είναι σήματα κατατεθέντα ή εμπορικά σήματα της Microsoft Corporation στις Ηνωμένες Πολιτείες και/ή σε άλλες χώρες.

### **SVENSKA**

#### **Varning!**

- **Undvik att montera adaptern på följande platser:**
- Där den kan utgöra hinder för säker körning.
- Där den kan utsättas för direkt solljus eller värme direkt från en värmare eller på någon annan plats där det är mycket varmt.
- Där den kan utsättas för regn, vattenstänk eller hög luftfuktighet.
- Där den kan utsättas för mycket damm.
- Där den sitter ostadigt.
	- Där den orsakar skador på bilens interiör.

Kaksoisnapsauta kielenvalintanäytössä olevaa symbolia **FRAGOBE** noudata sitten näytön ohjeita.

#### **Anslutning**

Kaksoisnapauta **KA-HD500 YUPDATE** kielen valintaruutua, seuraa ruudulla näkyviä ohjeita. Lisätietoja päivityksestä löydät "Päivitetystä käyttöoppaasta".

**Var noga med att slå av strömmen till bilstereon eller slå av fordonets tändning, innan D. -spelaren ansluts eller kopplas loss.**

#### **Efter att gränssnittsadaptern har anslutits**

**Välj CD-växlare som inställning för extern ingång på bilstereon (se bruksanvisningen till bilstereon).**

#### **Läsning av pdf-bruksanvisningen**

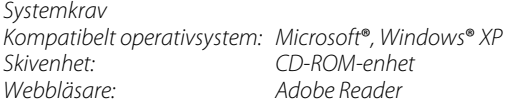

- 1. Sätt i CD-ROM-skivan med bruksanvisningen i PC-datorn.
- 2. Vänta tills språkvalsmenyn visas och välj och klicka sedan på önskat språk. Pdf-bruksanvisningen visas på skärmen.

Om ingen meny visas, så gå till "Den här datorn", välj CD-ROM-ikonen och dubbelklicka sedan på ikonen med namnet "KS-PD500.html".

#### **• Om du inte har Adobe Reader:**

**• För användare av XA-HD500 (fast programvaruversion 1.00.0947) ...**

Uppdatera den fasta programvaruversion, innan XA-HD500 ansluts till gränssnittsadaptern.

Microsoft® och Windows® XP är registrerade varumärken eller varumärken tillhöriga Microsoft Corporation i USA och/eller andra länder.

### **DANSK**

#### **Advarsel**

### **• Undgå at installere adapteren på følgende steder.**

- Hvor den vil hindre sikker kørsel.
- Hvor den vil være udsat for direkte sollys eller varme direkte fra varmeapparatet, eller hvis den anbringes et meget varmt sted.
- Hvor den vil være udsat for regn, vandstænk eller meget stor fugtighed.
- Hvor den vil være udsat for støv.
- Hvor den vil være anbragt et ustabilt sted.

### – Hvor den kan beskadige bilens inventar.

### **Tilslutning**

#### **Sørg for at slukke for strømmen på receiveren, eller sluk for køretøjets tændingskontakt, før du tilslutter eller frakobler D. afspilleren.**

### **Når enheden er tilsluttet**

**Indstil receiverens eksterne indgangsindstilling på cd-omskifter (se vejledningen til receiveren).**

### **Sådan læses pdf-manualen**

- 1. Sæt cd-rom-manualen i pc'en.
- 2. Når sprogvalgsbilledet vises, skal du vælge og klikke på dit sprog. Pdfmanualen vises. Hvis dette skærmbillede ikke vises, gå til "Denne computer", vælg cd-

#### **• Hvis du ikke har Adobe Reader...**

#### **• For XA-HD500 (firmwareversion 1.00.0947) brugere...**

Microsoft® og Windows® XP er enten registrerede varemærker eller varemærker tilhørende Microsoft Corporation i USA og/eller andre lande.

## **SUOMI**

#### **Varoitus**

#### **• Vältä sovittimen asennusta paikkaan, missä:**

- Se heikentää ajoturvallisuutta.
- Se joutuu alttiiksi suoralle auringonvalolle, lämmittimestä säteilevälle lämmölle tai sijoitetaan muuten erittäin kuumaan paikkaan.
- Se joutuu alttiiksi sateelle, vesiroiskeille tai huomattavalle kosteudelle.
- Se joutuu alttiiksi pölylle.
- Se sijoitetaan epävakaalle alustalle.
- Se saattaisi vahingoittaa auton varusteita.

#### **Liitäntä**

#### **Muista kytkeä virta pois päältä vastaanottimesta tai autosta ennen D. -soittimen liittämistä tai irrottamista.**

**Kytkemisen jälkeen**

#### **Aseta vastaanottimen ulkoisen tulon asetukseksi CD-vaihtaja (katso vastaanottimen käyttöohjekirjaa).**

### **Tämän Pdf -ohjekirja käyttö**

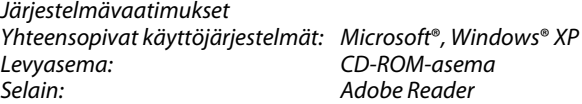

1. Aseta ohjekirja-CD-ROM tietokoneeseen. 2. Kun kielen valintaikkuna tulee näkyviin, napsauta haluamaasi

kieltä. Pdf -ohjekirja avautuu näyttöön.

rommen og dobbeltklik derefter på ikonet "KS-PD500.htn

Jos ei avaudu, siirry kohtaan "Oma tietokone", valitse CD-ROM, ja napsauta kahdesti kuvaketta nimeltä "KS-PD500.html".

**• Jos sinulla ei ole Adobe Readeria...**

**• XA-HD500:n käyttäjät (laiteohjelmaversio 1.00.0947)...**

Päivitä kiinteän ohjelmiston versio ennen XA-HD500:n liittämistä tähän sovittimeen.

Microsoft® Windows® XP on Microsoft Corporationin rekisteröity tavaramerkki Yhdysvalloissa ja/tai muissa maissa.

**РУССКИЙ**

**Внимание**

**• Избегайте установки адаптера в следующих местах:** *– Где это будет препятствовать безопасному вождению. – Где на него будет попадать прямой солнечный свет; где он будет подвергаться прямому воздействию нагревательного* 

*устройства или в очень жаркое место.*

*– Где он может быть подвержен попаданию дождя, брызг воды; в* 

*места с повышенной влажностью.*

*– В пыльные места.*

*– Где он будет находиться в неустойчивом состоянии. – Где он может повредить оборудование автомобиля.*

**Подключение**

**Перед подключением или отключением проигрывателя D. убедитесь в том, что выключено питание приемника или** 

**зажигание автомобиля.**

**После подключения устройства**

**Настройте приемник на прием внешних сигналов с устройства автоматической смены компакт-дисков (см.** 

**руководство по эксплуатации приемника).**

**Как пользоваться руководством в формате PDF**

Требования к системе

Совместимая операционная система: Microsoft®, Windows® XP Дисковод: устройство чтения компакт-дисков

Программа просмотра: Adobe Reader

*1. Вставьте прилагаемый компакт-диск в устройство чтения компакт-дисков компьютера.*

*2. После появления экрана выбора языка выберите необходимый язык. Появится руководство в формате PDF. Если этот экран не появится, откройте окно "Мой компьютер", выберите компакт-диск, а затем дважды щелкните значок с именем "KS-PD500.html".*

**• Если приложение Adobe Reader не установлено...** *Дважды щелкните на экране выбора языка, затем выполните инструкции на экране.*

**• Для пользователей XA-HD500 (ПО версии 1.00.0947)...** *Перед подключением XA-HD500 к данному адаптеру обновите версию микропрограммы.*

*Дважды щелкните на экране выбора языка, затем выполните выводимые на экран инструкции. Сведения об обновлении см. в документе "Обновленное руководство".*

*Microsoft® Windows® XP являются зарегистрированными товарными знаками или товарными знаками корпорации Microsoft в США и/или других странах.*

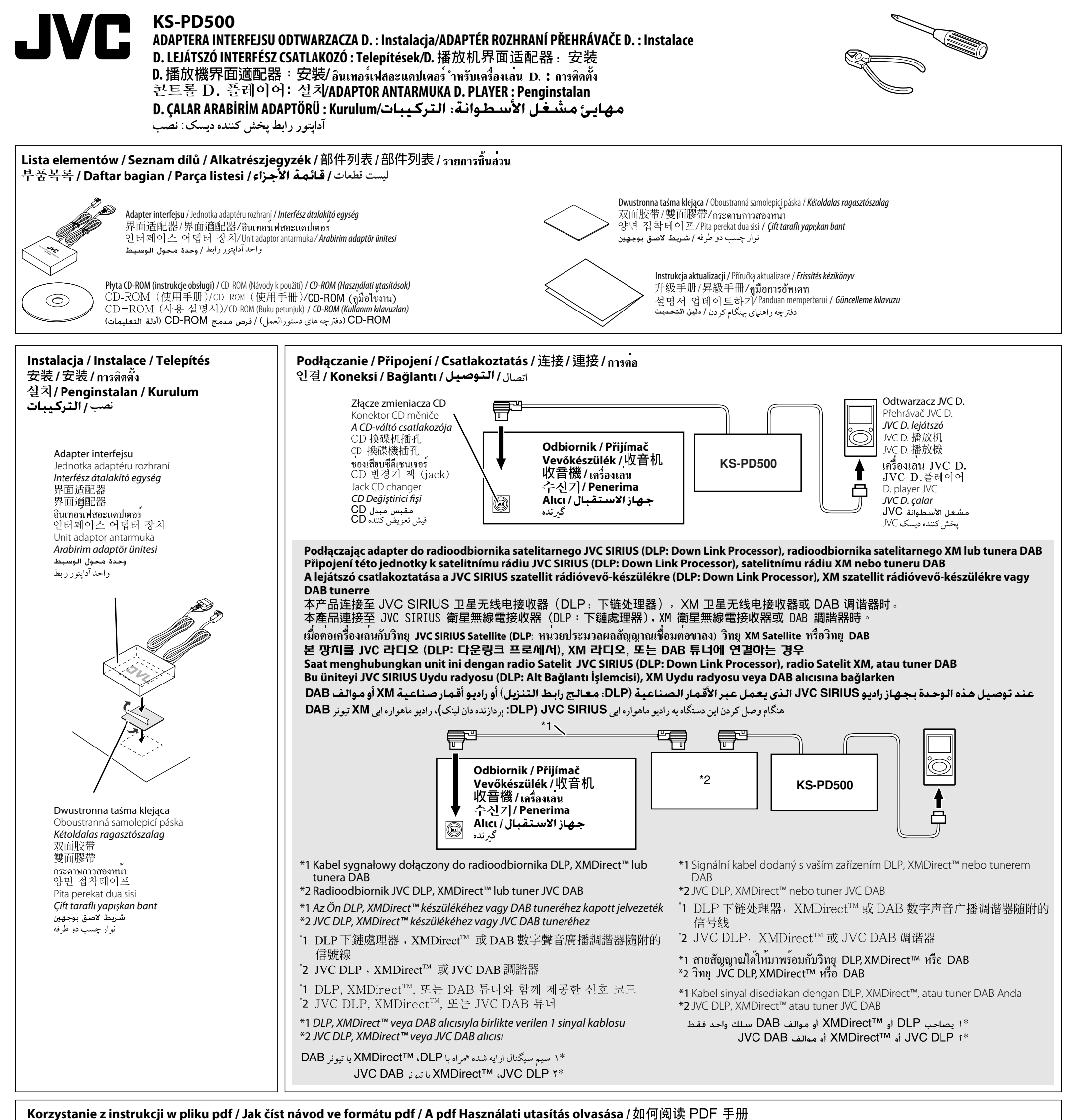

如何閱讀 PDF 手冊/วิธีการอานคูมือในรูปแบบไฟล pdf/PDF 설명서를 읽는 방식/Cara membaca panduan pdf جكونه دفترچه راهنهاى pdf را بخوانيم / كيف تقرأ الدليل المعد بتنسيق Pdf formatındaki kılavuzun okunması / pdf

Kliknij tę ikonę, aby zainstalować program Adobe Reader. Klepnutím na tuto ikonu nainstalujte program Adobe Reader. Kattintson erre az ikonra; ekkor megkezdődik az Acrobat Reader telepítése.<br>单击此图标安装 Adobe Reader 。 單擊此圖標安裝 Adobe Reader。 ิ คลิกที่ไอคอนนี้เพื่อติดตั้ง Adobe Reader 이 아이콘를 클릭하고 Adobe Reader 를 설치하십시오. Klik ikon ini untuk menginstal Adobe Reader. Adobe Reader'ι yüklemek için bu simgeye tιklatιn. روی این آیکون کلیک کنید تا Adobe Reader را نصب کنید.

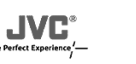

 $33$  KS-PD500  $cc$ 

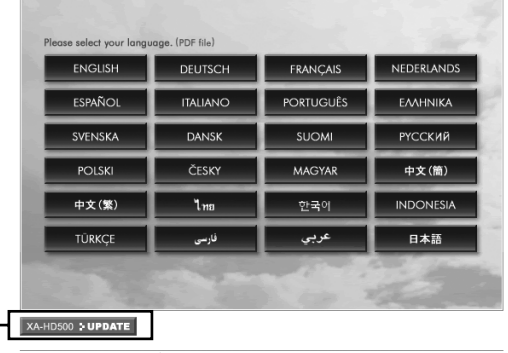

**JVC Web Site E** English □日本語

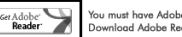

.<br>Jobe Acrobat Reader installed on your computer to open the PDF file

Szczegółowe informacje na temat aktualizacji znajdują się w "Instrukcji aktualizacji". Podrobné informace o aktualizaci naleznete v příručce "Příručka aktualizace" A frissítés részletes leírása a "Frissítés kézikönyv"-ben található.<br>《于升级的详细资料,参阅"升级手册"。 關於昇級的詳細資料,參閱"昇級手冊"。 ึกรุณาอ<sup>้</sup>างอิงรายละเอียดเกี่ยวกับการอัพเดทได<sup>้</sup>ใน "คู่มือการอัพเดท**์** 업데이트에 관해서는 "설명서 업데이트하기"를 참조하십시오 Bacalah "Panduan memperbarui" untuk rincian tentang cara memperbarui. Güncellemeyle ilgili ayrıntılı bilgi için "Güncelleme kılavuzuna" bakın. به «دفترچه راهنهای بهنگام رسانی» برای جزئیات بیشتر در مورد بهنگام رسانی مراجعه کنید

#### **Figyelmeztetés**

- **Lehetőleg ne telepítse az átalakítót az alábbi helyekre:**
- Ahol akadályozná a biztonságos vezetést.
- Ahol közvetlen napsugárzásnak lenne kitéve, vagy közvetlenül a fűtőtest mellé, illetve túlságosan meleg helyre.
- Ahol eső érheti, víz freccsenhet rá vagy túlságosan nagy a páratartalom.
- Ahol por kerülhet bele.
- Ahol nem állhat stabilan.
- Ahol károsítaná a gépkocsi szerelvényeit.

#### **Csatlakoztatás**

ไทย

คำเตือน

การตอ

**A D. lejátszó csatlakoztatása, illetve leválasztása előtt feltétlenül kapcsolja ki az autórádiót vagy a jármű gyújtáskapcsolóját!**

#### **A készülék csatlakoztatása után**

#### **Állítsa a vevőkészülék külső bemenetét CD-váltóra (lásd a vevőkészülék használati utasítását).**

Kattintson kétszer a  $\frac{1}{\text{Reado}}$  ikonra a nyelvválasztási képernyőn, és kövesse a képernyőn megjelenő utasításokat.

#### **A pdf Használati utasítás olvasása**

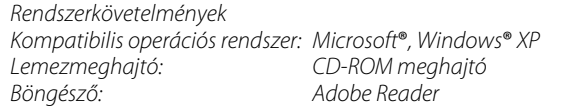

- 1. Tegye be a Használati utasítást tartalmazó CD-ROM lemezt a számítógépbe.
- 2. A nyelvválasztási képernyő megjelenése után jelölje ki a kívánt nyelvet, és kattintson rá. Ekkor megjelenik a pdf Használati utasítás. Ha nem jelenik meg ez a képernyő, ugorjon a "Sajátgép" ikonra, jelölje ki a CD-ROM meghajtót, majd kattintson kétszer a "KS-PD500.html" ikonra.
- **Amennyiben nincs Acrobat Reader programja...**

Kompatybilny system operacyjny: Microsoft®, Windows® XP Dysk twardy: Napęd CD-ROM Adobe Reader

> **• Az XA-HD500 (1.00.0947 firmware verzió) felhasználói számára...**

Az XA-HD500 adapterhez való csatlakoztatása előtt frissítse a fi rmware verziót.

Kattintson kétszer a **kA-HD500 : UPDATE** ikonra a nyelvválasztási képernyőre, és kövesse a képernyőn megjelenő utasításokat. A frissítés részletes leírása a "Frissítés kézikönyv"-ben található.

- **1. Włóż płytę CD-ROM z instrukcją do napędu w komputerze osobistym.** 2. Když se zobrazí okno pro výběr jazyka, vyberte klepnutím
- 2. Po pojawieniu się ekranu wyboru języka, wybierz i kliknij odpowiedni język. Zostaje wyświetlona instrukcja w pliku pdf. Jeśli ten ekran się nie pojawia, przejdź do folderu "Mój komputer", wybierz napęd CD-ROM, a następnie kliknij dwukrotnie ikonę o nazwie "KS-PD500.html".
- **W przypadku braku programu Adobe Reader...** Kliknij dwukrotnie ikonę **Klubrotnie ikonę byłorzącyka**, a następnie postępuj zgodnie z instrukcjami wyświetlanymi na ekranie.
- **Dla użytkowników odtwarzacza XA-HD500 (wersja wbudowanego oprogramowania 1.00.0947)...** Przed podłączeniem odtwarzacza XA-HD500 do adaptera, zaktualizuj wersję oprogramowania wbudowanego.

A Microsoft® Windows® XP bejegyzett védjegyek, vagy a Microsoft Corporation védjegyei az Amerikai Egyesült Államokban és/vagy más országokban.

– ตำแหนงที่โดนแสงแดดสองหรือได้รับความร้อนโดยตรงจากเครื่องทำความร้อน

### 中文(简)

### 警告

### • 避免在以下地方安装使用此适配器。

- 影响安全驾驶的地方。
- 阳光直射处, 热源直接释放处或高温位置。
- 雨淋, 水溅或高湿的地方。
- 有尘土的地方。
- 不平稳的地方。
- 有可能会损坏汽车配件的地方。

#### 连接

连接或断开D. 播放机连接之前务必关掉收音机电源或关闭汽车点火 开关。

连接本产品之后 将收音机的外部输入设定为 CD 换碟机 (详细资料请参阅收音机随附的指 导手册)。

#### 如何阅读 pdf 手册

系统要求 可兼容的OS: Microsoft® Windows® XP 磁盘驱动器: CD-ROM 驱动器 Adobe Reader 浏览器:

- 1. 将 CD-ROM 手册插入个人电脑中。
- 2. 出现语言选择画面, 选择并单击您要的语言。显示 pdf 手册。<br>如果不出现语言选择画面, 请从"我的电脑"中选择 CD-ROM, 双 击"KS-PD500.html"图标。
- 如果您的电脑没有安装 Adobe Reader... 双击语言选择画面上的 eradobic 然后依照屏幕上的指示操作。

### 中文 (繁)

#### 警告

- 避冤在以下地方安裝使用此適配器。
- 影響安全駕駛的地方
- 陽光直射處,熱源直接釋放處或高溫位置。
- 雨淋,水濺或高濕的地方。
- 有塵土的地方。
- 不平穩的地方。
- 有可能會損壞汽車配件的地方。

### 連接

連接或斷開 D. 播放機連接之前務必關掉收音機電源或關閉汽車點火 開關。

#### 連接本產品之後

將收音機的外部輸入設定為 CD 換碟機 (詳細資料請參閱收音機隨附的指 導手冊)

#### 如何閱讀 pdf 手冊

系統要求 可兼容的OS. Microsoft® Windows® XP 磁盤驅動器: CD-ROM 驅動器 瀏覽器: Adobe Reader

#### 1. 將 CD-ROM 手冊插入個人電腦中。

2. 出現語言選擇畫面,選擇並單擊您要的語言。顯示 pdf 手冊。 如果不出現語言選擇畫面,請從"我的電腦"中選擇 CD-ROM,雙 擊"KS-PD500.html"圖標。

#### • 如果您的電腦沒有安裝 Adobe Reader... 雙擊語言選擇畫面上的

• 对于 XA-HD500 (固件版本 1.00.0947) 用户... 向本适配器连接 XA-HD500 之前,升级固件版本。 双击语言选择屏中的 | XA-HD500 : UPDATE | 然后依照显示屏上的指示进行操作。 关于升级的详细资料,参阅"升级手册"。

Microsoft® Windows® XP 是 Microsoft Corporation (微软公司) 在 美国和 / 或其他国家的注册商标或商标。

• 對于 XA-HD500 (固件版本 1.00.0947) 用戶 向本適配器連接 XA-HD500 之前,昇級固件版本。 雙擊語言選擇屛中的 xAHD500: >UPDATE 然後依照顯示屛上的指示進行操作。 關於昇級的詳細資料,參閱"昇級手冊"

Microsoft<sup>®</sup> Windows<sup>®</sup> XP 是 Microsoft Corporation (微軟公司) 在 美國和 / 或其他國家的注冊商標或商標

ึ จากนั้นคลิกที่ใอคอน "KS-PD500.html" สองครั้ง

• หลีกเลี่ยงการติดตั้งอะแดปเตอร์ในสถานที่ตอไปนี้

– ตำแหน่งที่โดนฝน น้ำสาดกระเด็น หรือความชื้นสูง

– ตำแหน่งที่อาจทำให้ชิ้นส่วนของรถยนต์ใด้รับความเสียหาย

ทานตองปีดเครื่องเสียงหรือดับเครื่องยนตเสียกอน จึงจะ

ตั้งคาการรับสัญญาณภายนอกของเครื่องเลนเป็นชีดีเชนเจอร์

ระบบ OS ที่ใชงานร่วมกันได้. Microsoft®, Windows® XP

ไดรฟว<sup>์</sup> CD-ROM

Adobe Reader

2. เมื่อหน<sup>้</sup>ำจอเลือกภาษาปรากฏขึ้น ให<sup>้</sup>คลิกเลือกที่ภาษา คู่มือ pdf จะปรากฏขึ้น

หากหน้าจอไมปรากฎ ให้ไปที่ "My Computer" และเลือก "CD-ROM"

– ตำแหน่งที่จะก่อให้เกิดอันตรายในการขับรถ

หรือตั้งไว้ในสถานที่ที่มีความร้อนสูง

– ตำแหนุ่งที่ติดตั้งมีพื้นที่ไม่มั่นคง

ตอหรือถอดเครื่องเลน D. ออกได<sup>้</sup>

(อานรายละเอียดเพิ่มเติมจากคูมือใชงาน)

้วิธีการอานคูมือในรูปแบบไฟล pdf

1 ใสแผน CD-ROM ลงในเครื่อง PC

หูลังจากเชื่อมตอกับเครื่องเลน

ความต้องการระบบ

ดิสกใดรฟุว์:

เบราเซอร์:

– ตำแหน่งที่โดนฝุ่นออง

• หากคุณไมมีโปรแกรม Adobe Reader...

คลิก ที่หน้าจอเลือกภาษาสองครั้ง จากนั้นปฏิบัติตามคำสั่งที่ ปรากฏบนหน้าจอ

ิ สำหรับผู้ใช**้ XA-HD500 (เฟริม**์แวร**์เวอร์ชั่น 1.00.0947)...** 

ให้อัพเดทเฟริม์แวร์เวอร์ชั่นก่อนที่จะต่อ XA-HD500 กับอะแดปเตอร์นี้

ดับเบิล คลิกที่ |x^+10s00 >**uppATE | สองค**รั้งบนหน้าจอเลือกภาษา จากนั้นปฏิบั ติตามคำแนะนำที่ปรากฎบนหน้าจอ กรุณาอ้างอิงรายละเอียดเกี่ยวกับการอั พเดทได้ใน ากมือการอัพเดทำ

Microsoft® และ Windows® XP เป็นเครื่องหมายการค<sup>้</sup>าหรือเครื่องหมายการ คาจดทะเบียนของ Microsoft Corporation ในประเทศสหรัฐอเมริกาและประ ้ เทศอื่นๆ

### **POLSKI**

#### **Ostrzeżenie**

Kliknij dwukrotnie ikonę **MAHDSOO EUPDATE** na ekranie wyboru języka, a następnie postępuj zgodnie z instrukcjami wyświetlanymi na ekranie. Szczegółowe informacje na temat aktualizacji znajdują się w "Instrukcji aktualizacji".

- **Należy unikać instalowania adaptera w miejscach, gdzie:**
- będzie utrudniał bezpieczne prowadzenie pojazdu, – będzie wystawiony na bezpośrednie działanie promieni słonecznych lub ciepła z systemu ogrzewania, lub gdzie panuje bardzo wysoka temperatura,
- będzie wystawiony na działanie deszczu, chlapiącej wody lub nadmiernej wilgotności,
- będzie wystawiony na działanie pyłu,
- będzie zamontowany na niestabilnej powierzchni,
- może on uszkodzić wyposażenie samochodu.

Nastavte pro externí vstup přijímače "CD měnič" (viz návod k **použití k přijímači).**

- 1. Založte CD-ROM obsahující návod k použití do PC.
- požadovaný jazyk. Zobrazí se návod ve formátu pdf. Jestliže se okno pro výběr jazyka nezobrazí, přejděte na Tento počítač, vyberte CD-ROM, a pak poklepejte na ikonu "KS-PD500. html".
- **Jestliže nemáte program Adobe Reader...** Poklepejte na ikonu **Readore v na obrazovce pro výběr jazyka a pak** postupujte podle instrukcí na obrazovce.
- **Pro uživatele XA-HD500 (verze firmwaru 1.00.0947)...** Před připojením XA-HD500 k tomuto adaptéru aktualizujte verzi firmwaru.

Poklepejte na ikonu **xAHD500 PUPDATE** na obrazovce pro výběr jazyka a pak postupujte podle instrukcí na obrazovce. Podrobné informace o aktualizaci naleznete v příručce "Příručka aktualizace".

#### **Podłączanie**

#### **Przed podłączeniem lub odłączeniem odtwarzacza D., należy wyłączyć zasilanie odbiornika lub wyłączyć zasilanie pojazdu przekręcając kluczyk w stacyjce.**

#### **Po podłączeniu adaptera**

#### **Jako ustawienie opcji wejścia zewnętrznego należy wybrać zmieniacz CD (patrz instrukcja obsługi odbiornika).**

#### **Korzystanie z instrukcji w pliku pdf** Wymagania systemowe

Microsoft® i Windows® XP są zastrzeżonymi znakami towarowymi lub znakami towarowymi korporacji Microsoft w USA i innych krajach.

## **ČESKY**

#### **Varování • Neinstalujte adaptér na místa, kde by:**

- Bránil v bezpečném řízení vozidla.
- Byl vystaven přímému slunečnímu záření nebo působení tepla z topného systému nebo byl v kontaktu s horkými díly.
- Byl vystaven působení deště, vysoké vlhkosti nebo rozstřikující se vodě.
- Byl vystaven působení prachu.
- Byl v nestabilní poloze.
- Mohl poškodit výbavu automobilu.

**Připojení**

#### **Před připojením nebo odpojením přehrávače D. player nezapomeňte vypnout napájení přijímače nebo zapalování vozidla.**

#### **Po připojení jednotky**

#### **Jak číst návod ve formátu pdf**

Požadavky na systém Kompatibilní operační systémy: Microsoft®, Windows® XP

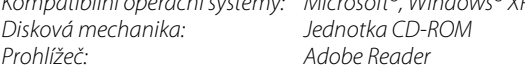

Microsoft® Windows® XP je registrovaná ochranná známka společnosti Microsoft Corporation ve Spojených státech a/nebo dalších zemích.

### **MAGYAR**

### 한국어

### 경고

### • 어댑터를 아래의 장소에 설치하지 마십시오.

- 운전 안전를 방해하는 곳.
- 직사광선이 있는 곳이나 히터이 있는 곳 또는 고온 장소.
- 비를 만났가능할수 있는곳 또는 물을 튀기가능할수 있는곳
- 또는 습기 과도한 장소.
- 먼지가 있는 장소.
- 불아정하 장소.

- 자동차 장치를 손상할수 있는 장소.

### 여겨

### D.플레이어를 연결하거나 또는 연결을 차단하기 전에 수신기의 전원 또는 자동차의 시동이 꺼진것을 확인하십시오.

### 장치를 연결하후

수신기의 외부 입력 설정를 CD 변경기로 설정하십시오 (수신기 사용 설명서를 참조).

### PDF 설명서를 읽는 방식 시스템 요구

### **INDONESIA**

 $Microsoft<sup>®</sup> Windows<sup>®</sup> XP$ 호환 OS: 디스크 드라이브: CD-ROM 드라이브 브라우저: Adobe Reader

1. 수동 CD-ROM 를 PC 에 삽입하십시오.

- 2. 언어 선택 스크린 나타난후, 언어를 선택 및 클릭하십시오. PDF 설명서 디스플레이 되는것. 본 스크린 나타나지 않으면, "마이 컴퓨터" 에가서 CD-ROM 를 선택하고 "KS-PD500.html" 이라고 하는 아이콘를 더 블 클릭하십시오.
- Adobe Reader 이 없는 경우… 언어 선택 스크린이 @ Reader > 를 더블 클릭하고 온-스크린 설 명을 준행하십시오.
- XA-HD500 (펌웨어 버전이 1.00.0947) 사용자일 경우... XA-HD500 를 본 어댑터에 연결하기 전에, 펌웨어 버전을 업데이트하십시오. 언어 선택 메뉴에서 x4HD500: UPDATE 를 더블 클릭한 후 온 스크린 설명을 따르십시오. 업데이트에 관해서는 "설명서 업

데이트하기"를 참조하십시오.

Microsoft® Windows® XP 는 미국 및/또는 기타 국가에서 Microsoft Corporation 의 등록 상표 또는 상표입니다.

### **Peringatan**

- **Hindari penginstalan adaptor di tempat-tempat berikut ini.**
- Yang dapat mengganggu keselamatan pengemudian Anda. – Yang dapat terkena cahaya matahari langsung atau sumber panas langsung atau ditaruh di tempat yang sangat panas.
- Yang dapat terkena air hujan, cipratan air, atau kelembaban yang berlebihan.
- Yang dapat terkena debu.
- Pada dudukan yang tidak stabil.
- Yang dapat merusak kerja peralatan mobil.

- 1. Masukkan CD-ROM manual [panduan] ke dalam PC.
- 2. Setelah layar pemilihan bahasa muncul di layar, pilih dan klik bahasa Anda. Panduan pdf akan ditampilkan. Jika layar ini tidak muncul, pergi ke "My Computer", pilih CD-ROM,
- dan klik dua kali pada ikon bernama "KS-PD500.html". • **Jika Anda tidak memiliki Adobe Reader...**
- Klik dua kali **Karadar > pada layar pemilihan bahasa**, kemudian ikuti petunjuk di layar.
- **Bagi pengguna XA-HD500 (firmware versi 1.00.0947) ...** Sebelum menghubungkan XA-HD500 ke adaptor ini, perbarui dahulu versi firmware.

**Koneksi**

#### **Pastikan Anda sudah mematikan daya listrik unit penerima atau mematikan mesin mobil sebelum memasang atau melepas D. player.**

### **Setelah memasang unit**

#### **Setel pengaturan masukan eksternal penerima ke CD changer (lihat buku petunjuk unit penerima).**

### **Cara membaca panduan pdf**

Klik dua kali **XA-HD500 + UPDATE** pada layar pemilihan bahasa, kemudian ikuti petunjuk di layar. Bacalah "Panduan memperbarui" untuk rincian tentang cara memperbarui.

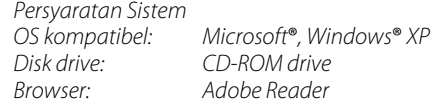

Dil seçim ekranı üzerindeki **senadokce ili** simgesine çift tıklatın, sonra ekran talimatlarιnι uygulayιn.

Microsoft® Windows® XP adalah merek dagang terdaftar atau merek dagang dari Microsoft Corporation di Amerika Serikat dan/atau negara-negara lain.

gunce...e.y....<br>Dil seçim ekranı **xAHDS00 : UPDATE** simgesini çift tıklatın, sonra ekran talimatlarını uygulayın. Güncellemeyle ilgili ayrıntılı bilgi için "Güncelleme kılavuzuna" bakın.

## **TÜRKÇE**

### **Uyarι**

- **Adaptörü aşağιda belirtilen yerlere monte etmekten kaçιnιn.**
- Sürüş emniyetinizi engelleyecek yerlere.
- Doğrudan güneş ιşιğιna maruz kalacağι ya da ιsιtιcιdan doğrudan ιsι alabileceği veya son derece sιcak bir yerler.
- Yağmur veya suya maruz kalabileceği ya da aşιrι nemli yerlere.
- Toz alabileceği yerlere.
- Sağlam olmayan yerlere.
	- Aracιn bağlantι parçalarιna zarar verebileceği yerlere.

### **Bağlantι**

#### **D. çalar'ı bağlarken veya ayırırken teypteki gücü kestiğinizden veya aracın kontak anahtarını kapattığınızdan emin olun.**

### **Üniteyi bağladιktan sonra**

**Alιcιnιn harici giriş ayarιnι CD değiştirici olarak ayarlayιn (bkz. alιcιnιn kullanιm kιlavuzu).**

### **Pdf formatιndaki kιlavuzun okunmasι**

Sistem Gereksinimleri Uyumlu İşletim Sistemi: Microsoft®, Windows® XP<br>Disk sürücüsü: CD-ROM sürücüsü CD-ROM sürücüsü Tarayιcι: Adobe Reader

- 1. Kιlavuz CD-ROM'unu PC'nize takιn.
- 2. Dil seçim ekranι görüntülendiğinde, dilinizi seçin ve üzerine tιklatιn. Pdf formatιndaki kιlavuz görüntülenir.

Bu ekran görüntülenmezse, "Bilgisayarιm"a gidin, CD-ROM'u seçin ve sonra "KS-PD500.html" adlι simgeye çift tιklatιn.

• **Adobe Reader yazιlιmιnιz yoksa...**

**• XA-HD500 (firmware sürüm 1.00.0947) kullanıcıları için...** XA-HD500'ü bu adaptöre bağlamadan önce sabit yazılım sürümünü güncelleyin.

Microsoft® Windows® XP, ABD'de ve/veya diğer ülkelerde Microsoft Corporation'ın tescilli ticari markası ya da ticari markasıdır.

### فارسى

### هشدار

- از نصب آداپتور در مکانهای زیر خودداری کنید.
	-
- س سيست پور بر د د د د سور پوسري سيست<br>– محلي كه مانع رانندگي ايمن شود.<br>– محلي كه مانع رانندگي ايمن شود. كه بسيار داغ باشد.
- محلي كه در معرض باران، پاشش آب يا رطوبت بيش از حد باشد.
- محلي كه در معرّض گرد و غبار وجود قرار داشته باشد.<br>– محلي كه در معرّض گرد و غبار وجود قرار داشته باشد.
	-
	- محلّي كه دستگاه روّي مكاني بدون ثبّاتٌ قرار داده شود. – محلَّى كه به متعلقات اتوموبيل صدمه برساند.
		-

مطمئن شويد كه قبل از جدا كردن يا وصل كردن پخش كننده ديسك گيرنده يا سويچ خودرو را خاموش كرده ايد.

### بعد از نصب دستگاه

حالت ورودي خارجي گيرنده را روي تعويض كننده CD تنظيم كنيد (به دفترچه راهنهای گیرنده مراجعه کنید).

### چگونه دفترچه راهنهای pdf را بخوانیم

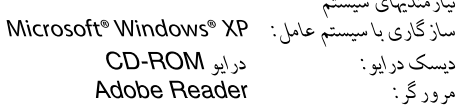

- ۱. CD-ROM دفترچه راهنما را در کامپیوتر شخصی خود قرار دهید.
- ٢. بعد از ظاهر شدن صفحه انتخاب زبان، زبان خود را انتخاب و روى آن کلیک کنید. فترچه راهنما pdf نبایش داده می شود.
- Adobe Reader برنامج المتصفح. ا. أدخل CD-ROM الذي يوجد عليه الدليل في الكمبيوتر الشخ 1. بعد ظهور شاشة خَديد اللغة. حدد وانقر لغتك.
	- وسوف يتم عرض الدليل العد بتنسيق pdf.

إذا لم تظهر هذه الشاشة. انتقل إلى "My Computer". وحدد القرص المدمج. ثم انقر نقرًا مزدوجاً فوق الأيقونة التي تسمى "KS-PD500.html".

مشغل أقراص مدمجة CD-ROM

- جُنب تركيب الحول في الأماكن التالية. – مكان قد يعوق قيادتك الْأَمنة.
- معدن قد يعوق قيادت (مصنة.<br>– مكان معرض لأشعة الشمس المباشرة أو لحرارة<br>- مباشرة من السنخان أو وضعه في مكان ساخن للغاية.
	- مكان معرض للمطر أو رذاذ الماء أو الرطوبة الزائدة.
		- مكان معرض للأتربة. -<br>– مكان يكون الجهاز عرضة فيه لعدم الثبات.
			- مكان قد يتلف جَهيزات السيارة.

### التوصيل

.<br>مشـٰغل الأقراص:

عربي

څذير

ـ<br>تأكـد من أغلاق الطاقـة فـي المسـتـقـبـل أو أغـلـق مـفـتـاح الإشـعـال فـي<br>الـسـيـارة قـبـل تـوصـيـل أو فـصل مـشـغـل الأسـطـوانـة.

ات  $(1, 5)$  attacher  $(1, 5, 6)$ 

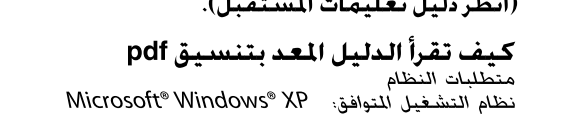

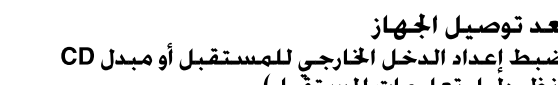

در صورتی که صفحه نبایش داده نشد، به "My Computer" بروید، CD-ROM را انتخاب كنيدو سپس روى آيكون "KS-PD500.html" كلىک كنىد.

• در صورتی که Adobe Reader را در اختیار نداشته باشید... دستورالعمل روى صفحه را دنبال كنيد.

برای کاربران XA-HD500 (فیرم ویر نسخه 1.00.0947): .<br>قبل از وصل کردن XA-HD500 به این آداپتور، نرم افزار فیرم ویر را بهنگام کنید در صفحه انتخاب زبان روى xA.HD500 : UPDATE وبار كليك كنيد و سپس دستورالعملهاي روى صفحه را دنبال کنید. به «دفترچه راهنهای بهنگام رسانی» برای جزئیات بیشتر در مورد بهنگام رساني مراجعه كنيد.

Microsoft® Windows® XP علائم ثبت شده تجاري يا علائم تجاري شركت Microsoft در ایالات متحده و/ یا سایر کشورها می باشند.

• إذا لم يكن لديك برنامج ...Adobe Reader انقر نقراً مزدوجاً ﴿ ﷺ فَوق شاشنة خَديد اللغة. ثم اتبع<br>التعليمات الموجودة على الشاشنة.

لمستخدمي XA-HD500 (نسخة البرامج الثابتة 1.00.0947)... قبل توصِيل XA-HD5ّ00 بهذا المحول. قم بتحديث نسخة البرامج الثابتة. انقر نقراً مزدوجاً SA-HD500 > UPDATE فوق شاشة خديد اللغة. ثم اتبع التعليمات الموجودة على الشاشة. ارجع إلى "دليل التحديث" للحصول على التفاصيل حول التحديث.

Microsoft® Windows® XP هي علامات جّارية مسجلة أو علامات جّارية لشركة مايكروسوفت فى الولايات المتحدة و√أو بلدان أخرى.

Free Manuals Download Website [http://myh66.com](http://myh66.com/) [http://usermanuals.us](http://usermanuals.us/) [http://www.somanuals.com](http://www.somanuals.com/) [http://www.4manuals.cc](http://www.4manuals.cc/) [http://www.manual-lib.com](http://www.manual-lib.com/) [http://www.404manual.com](http://www.404manual.com/) [http://www.luxmanual.com](http://www.luxmanual.com/) [http://aubethermostatmanual.com](http://aubethermostatmanual.com/) Golf course search by state [http://golfingnear.com](http://www.golfingnear.com/)

Email search by domain

[http://emailbydomain.com](http://emailbydomain.com/) Auto manuals search

[http://auto.somanuals.com](http://auto.somanuals.com/) TV manuals search

[http://tv.somanuals.com](http://tv.somanuals.com/)